## **PASSO A PASSO PARA ENVIO DE RECURSO ELETRÔNICO**

## **1° Opção**

1 - Acesse a área do candidato e selecione a opção:

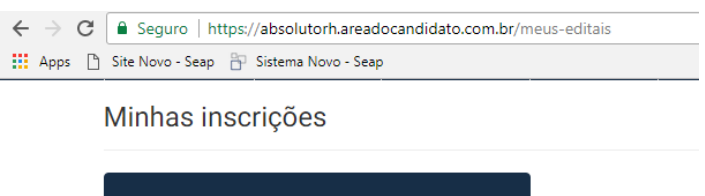

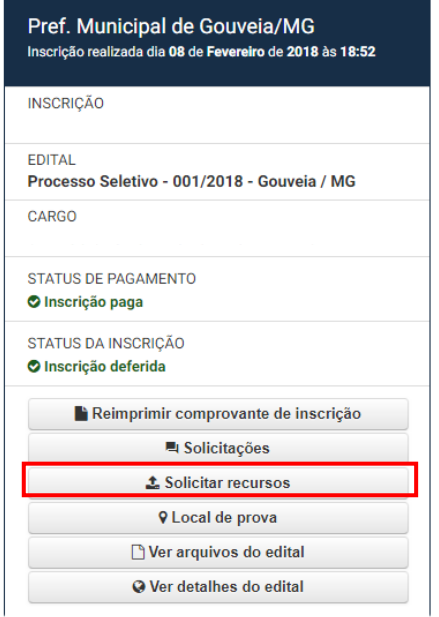

2 – Preencher a fundamentação e caso seja necessário, anexar arquivo seguinte campo:

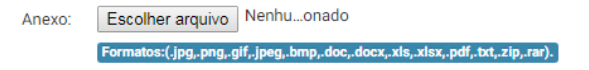

## **2° Opção**

1 – Preencher o formulário de recurso disponível dentro do processo Seletivo de Gouveia – em arquivos;

2 - Preencher e enviar através do email: atendimentoabsoluto@gmail.com